# LIBRARY NEWS

NEWS YOU CAN USE FROM THE KSU LIBRARIES

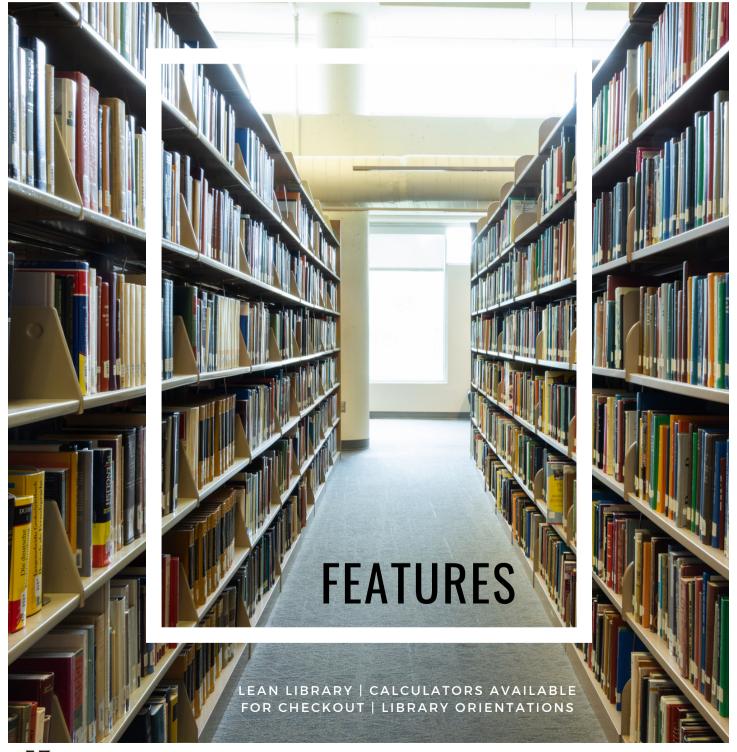

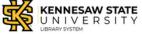

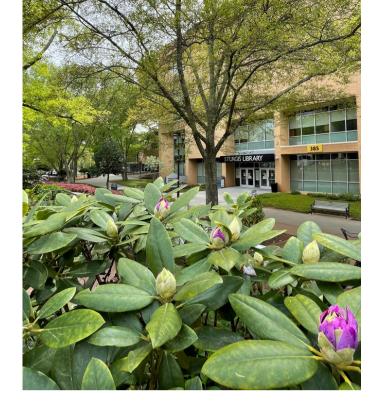

## WELCOME

to the KSU Library System Newsletter.

### **FEATURES**

- Calculators are now available for checkout!
- Check out Lean Library for all of your research needs.
- Stay in the LOOP: get more information about Library Orientations.

#### **VISIT US**

STURGIS LIBRARY. KENNESAW CAMPUS

**IOHNSON LIBRARY. MARIETTA CAMPUS** 

### **LET'S CONNECT!**

LIBRARY WEBSITE

https://www.kennesaw.edu /library/

**INSTAGRAM** @KSULIBRARIES

**FACEBOOK** @KENNESAWSTATELIBRARIES

### VIRTUAL BOOK **DISPLAY**

Monthly Book Displays

### LIBRARY FAQS

Do you have a question about the library? Check out our FAQs!

## PLEASE SHARE WITH YOUR STUDENTS: WE NOW HAVE CALCULATORS!

AVAILABLE AT STURGIS LIBRARY (KENNESAW CAMPUS)
AND JOHNSON LIBRARY (MARIETTA CAMPUS)

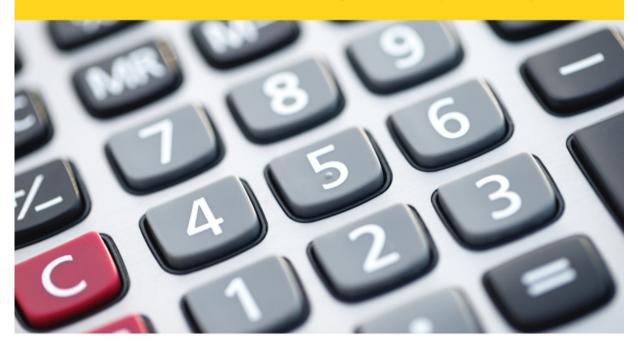

# CALCULATORS AVAILABLE FOR CHECKOUT

- TI-84 Graphing Calculators
- TI30XIIS Scientific Calculators
- Calculated Industries 4080 Construction Master Pro Trig (Johnson Library Only)

### **3-DAY CHECKOUT**

## DOWNLOAD LEAN LIBRARY!

### Take the library with you

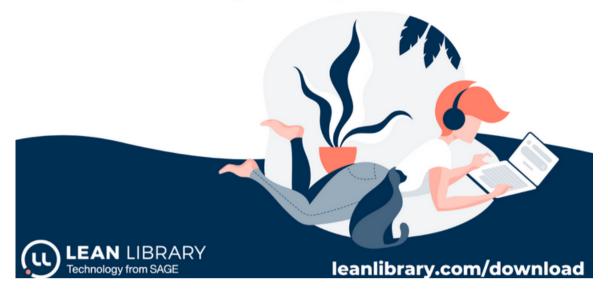

What is Lean Library? Lean Library Access is a browser extension that works with our Kennesaw State University library systems to give you seamless access when working away from the Kennesaw State University campus. Once downloaded, you'll be alerted via a pop-up message if you are looking for something that our KSU Libraries can give you access to, including articles, eBooks, and other subscriptions. If our library can't help, we will also try to direct you to an open access version of what you are looking for if it exists elsewhere.

### What's the quickest way to find out if the we own an article?

Select any word(s) on a webpage, then right click and choose Search @ KSU to open a new tab in your Lean-Library-enabled browser.

### Don't have Lean Library yet? Download it here:

https://download.leanlibrary.com/kennesawstateuniversitylibrary

FAQ here: https://intercom.help/lean-library/en/collections/3666335-extension-user-faqs

"Now I'm looking for something else--how do I turn if off?!" https://intercom.help/lean-library/en/articles/2416468-how-do-i-temporarily-disable-remove-the-lean-library-extension

Contact us with technical questions or concerns: https://kennesaw.service-now.com/lr?id=sc\_category&sys\_id=d4b79a54dbc241103a5ec5530596195e

Have an instruction librarian introduce Lean Library to your students:

https://www.kennesaw.edu/library/services/faculty-services.php

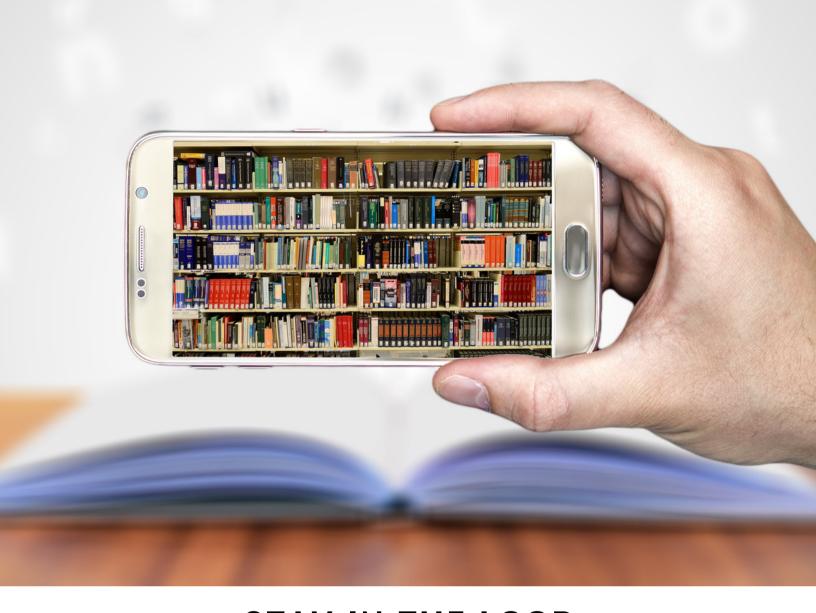

# STAY IN THE LOOP (LIBRARY ONLINE ORIENTATION PROGRAM)

This fall the library is offering themed library orientations for classes within Business, Science & Math, and the Humanities. These 35-minute orientations are live and broadcast webinar-style into classrooms. To sign your classes up for an orientation just go to our Orientation Calendar and navigate to late August/early September or type in your discipline to access your sessions.

To learn more about the orientations reach out to one of our orientation leaders:

- ·Assistant Professor Jillian Speck for Business at jspeck4@kennesaw.edu
- ·Assistant Professor Alyssa Kowis for Science & Math at akowis@kennesaw.edu
- ·Associate Professor Leslie Drost for Humanities at Idrost@kennesaw.edu